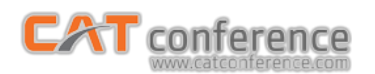

## **การใช้งาน CAT conference ÿ าĀรับผู้เข้าร่วมประชุม (Join Meeting)**

## **กรณีใช้ผ่านมือถือระบบ iOS**

1. เปิด App Store ค้นหาแอปพลิเคชัน Acuconf 9 ทำการติดตั้งและเปิดใช้งาน

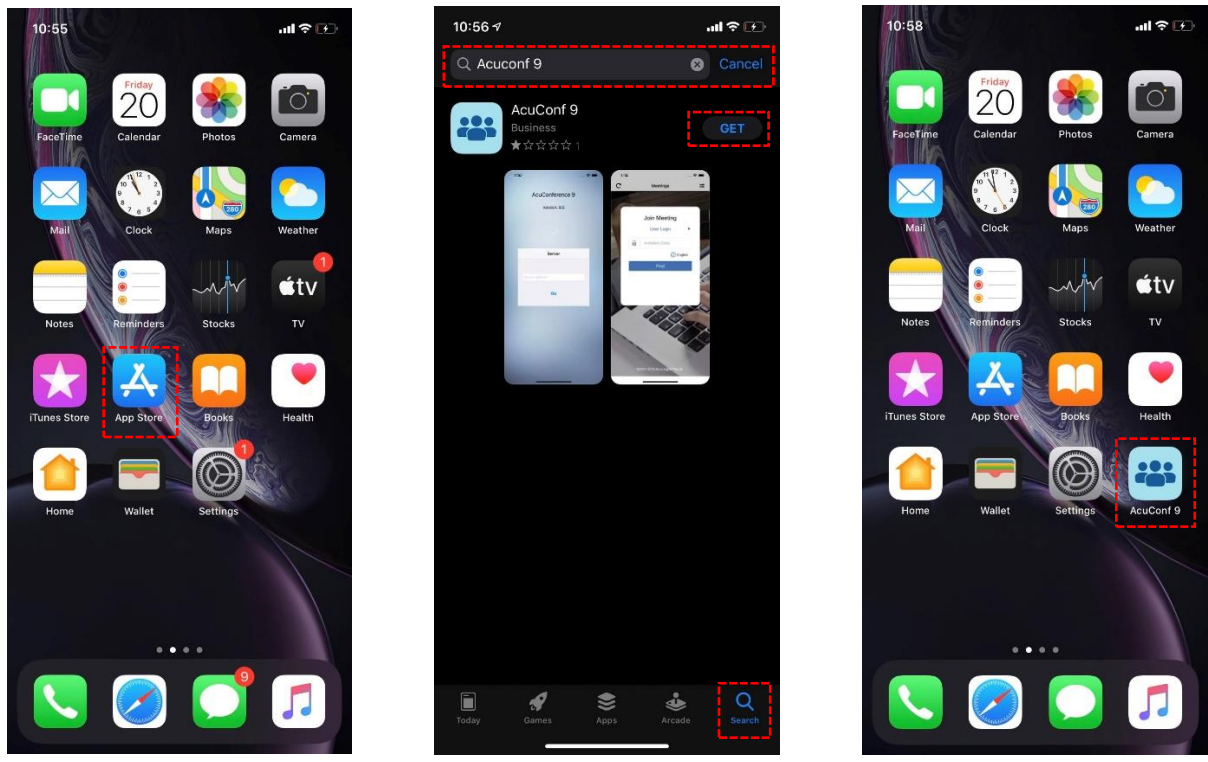

 2. ผู้เข้าร่วมประชุมกรอกข้อมูล Server Address : am1-web.catconference.com คลิกปุ่ม Go > กรอก Invitation Code ที่รับมา คลิกปุ่ม Find เพื่อค้นหา > กรอกชื่อผู้ใช้ คลิกปุ่ม OK เพื่อเข้าร่วมประชุม

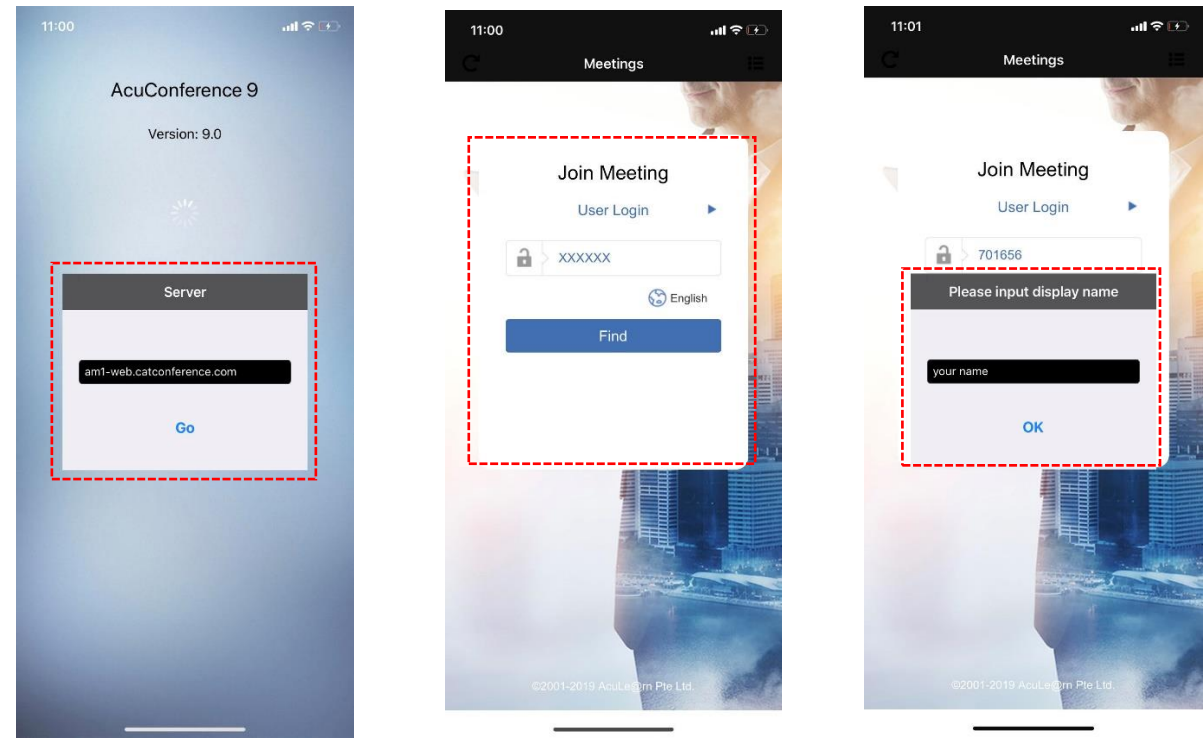

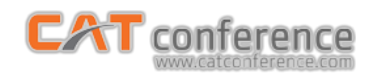

## 3. เข้าสู่ห้องประชุม

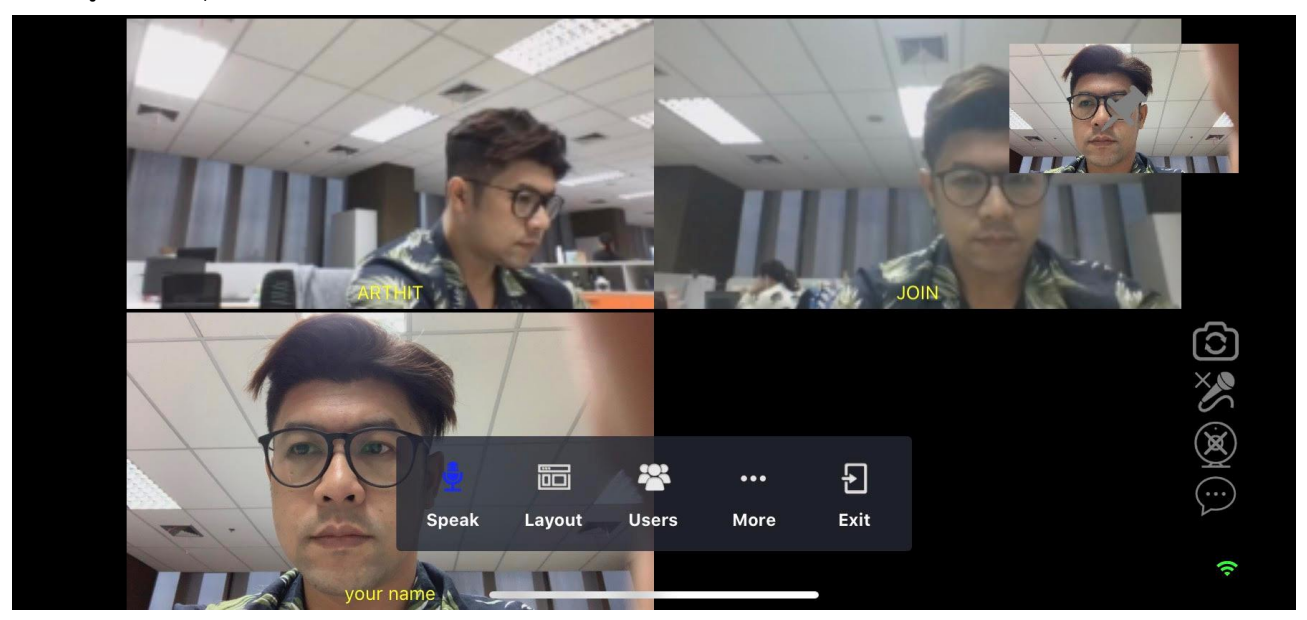